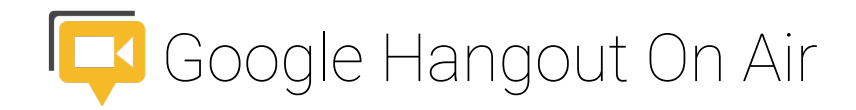

# How To

## Sign up for the event

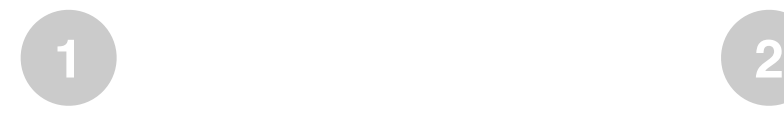

Visit the Event Page at http://goo.gl/CMsp5K Select "**Yes**" for **Are you going to watch?**

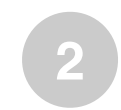

You may be asked to sign in to continue. Sign in with your personal Google account or your PLU ePass.

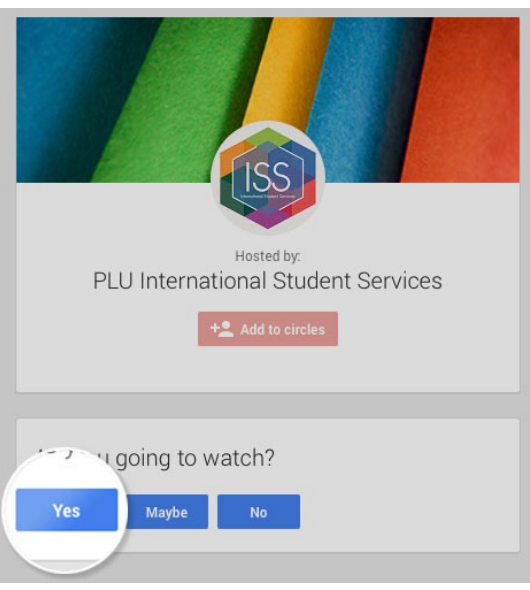

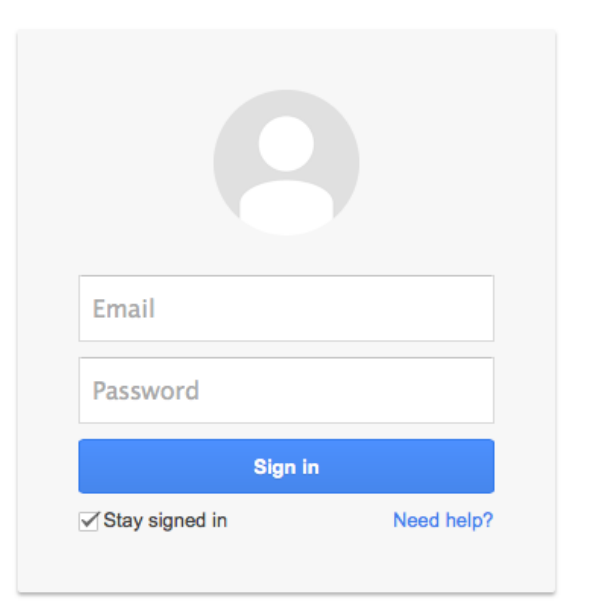

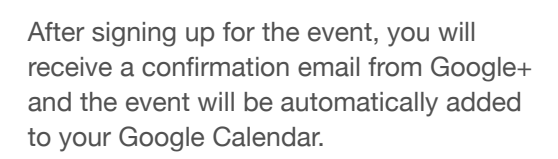

**3**

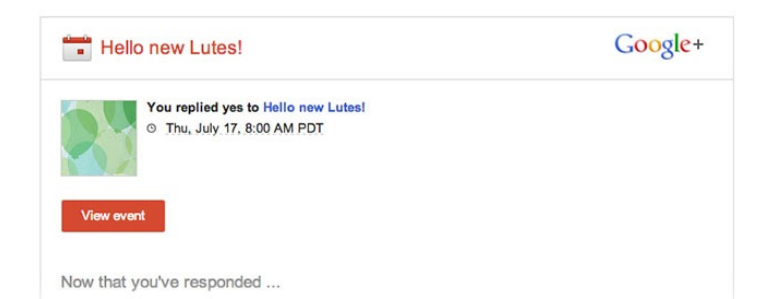

## Submit your questions

If you want to ask anything about what to do before arriving at PLU, you can submit your questions before the event starts. Click on "**Q&A**" at the top left corner of the play screen. Our team will go through and answer your questions during the live video chat.

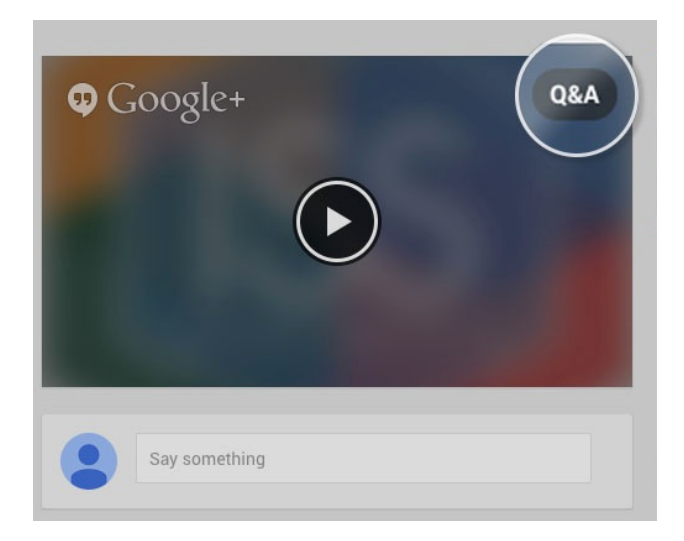

#### Attend the live event

On the date of the event, revisit the event page and you will be greeted by our team.

### Questions and Support

May anything come up, our team is here to assist you. Contact us at [iss@plu.edu](mailto:iss@plu.edu).